# **Skynet** 框架之菜鸟手册

一个轻量级的网络游戏服务器

**Ver 0.1.1**

**wangdali <wangdali@qq.com>**

**2014-04**

**1** / **27**

## 目录

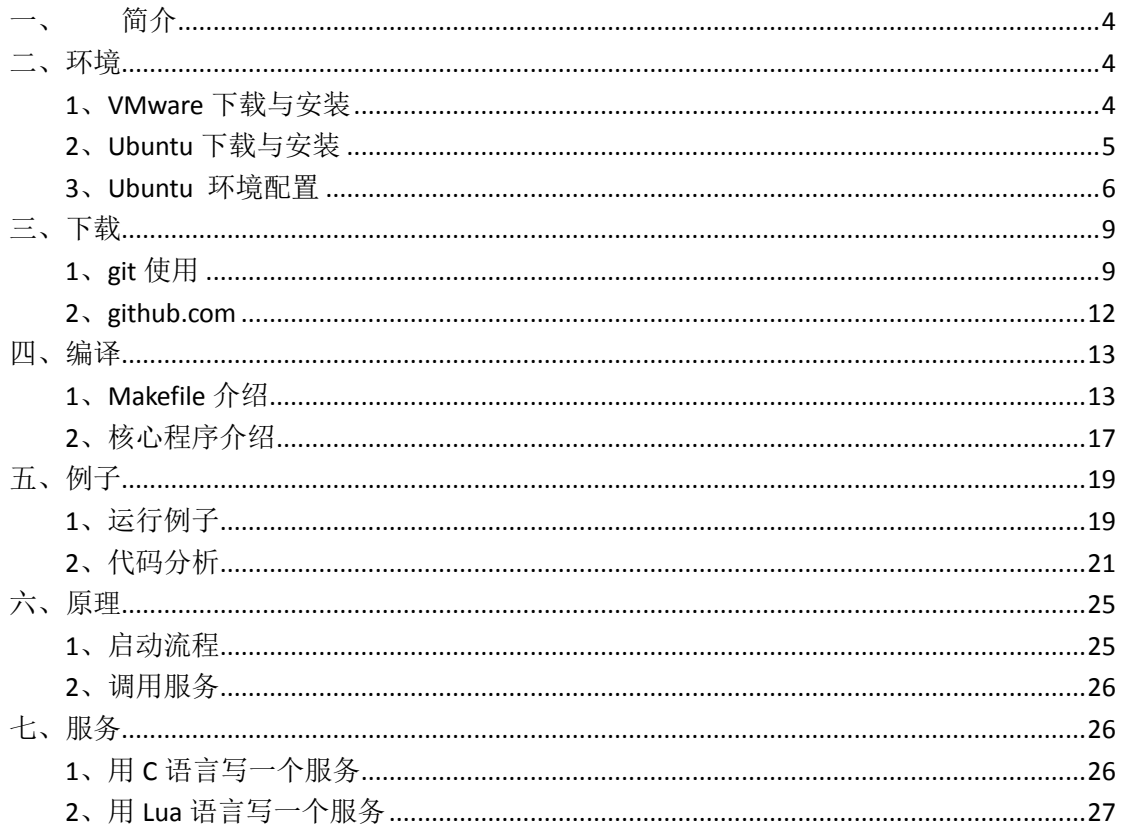

# <span id="page-3-0"></span>一、 简介

Skynet 是一个轻量级的网络服务器架构,并不是一个完整的游戏 服务端。是服务端的最底层框架,和游戏有关的各种服务都是基于架 构之上开发的。所以别想着拿 Skynet 改改就能作为网络游戏(包括 私服),跑起来,甚至怎么监听客户端连接的服务都要你自己来写。 Skynet 的功能只有管理好服务(加载与调度)和服务之间的调用(请 求与响应)。Skynet 今后大部分都要在 lua 脚本下开发,只有需要考 虑性能的模块才用 C 语言开发成 lua 库,提供给 lua 调用。现在 Skynet 提供给 lua 使用的库还不多, 期望以后这些库多了, 可以方便、简单 的完成一个网络游戏服务端的开发。

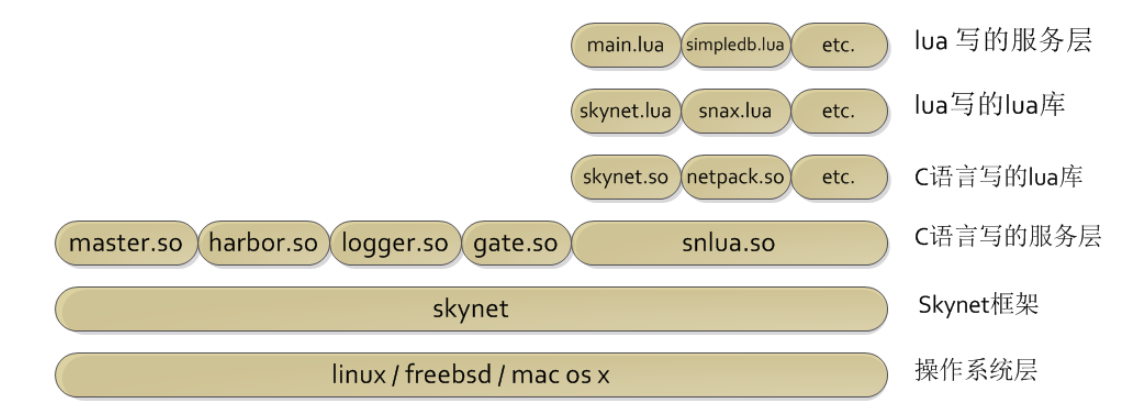

# <span id="page-3-1"></span>二、环境

#### <span id="page-3-2"></span>**1**、**VMware** 下载与安装

我们既然是菜鸟, 就在虚拟中安装 Linux 好了。首先我们得先选 择一款虚拟机软件, 有微软的 Virtual PC 这个是免费的; 甲骨文的 VirtualBox 也是免费的: 我们选择最常用的 VMware 好了, 这有两个

版本,一个叫 VMware Player, 这个是免费的, 可以在官方网站 [http://www.vmware.com](http://www.vmware.com/) 中下载,另一个叫 VMware Workstation,这 个是收费的。以上的几个随便选一个都可以用,不过我们菜鸟还是不 差钱, 就选收费的 VMware Workstation 好了。

安装 VMware Workstation 要写好多页纸,这里咋们就环保了吧, 不懂安装的请找谷歌或者百度帮忙。现在 VMware Workstation 最高版 本是 10 版。我们就选择这个了。

#### <span id="page-4-0"></span>**2**、**Ubuntu** 下载与安装

Skynet 目前可以在以下操作系统上编译: 1、Linux: 2、FreeBSD; 3、Mac OS X 下编译使用。需要提醒的是不能在咱们菜鸟最喜欢的 Windows 下编译使用,虽然有老鸟在干这个事,但暂时没有可用的版 本。

咱菜鸟还是选择 Linux 下使用好了,这个网上能查到的资料多, 不懂得都能搜索到。既然决定用 Linux 我们就选择一个发行版简单点, 常用的发行版有: 1、RedHat 红帽这个很有名, 咱就不用了, 你非要 用我也不管,后面的内容可能会不适用;2、CentOS 这个就是 RedHat, 不介绍了;3、Ubuntu 这个可是十大受欢迎发行版之首。咱就选它好 了,简单易用。

Ubuntu 很友好的给咱们国内定制了一个版本, 叫 Kylin, 中文叫 麒麟。下载地址:<http://www.ubuntu.com/desktop/ubuntu-kylin-zh-CN>

根据你的 Windows 版本选择麒麟的版本,有 32 位和 64 位之分。

32 位的 Windows 下不能装 64 位版本的麒麟。所以请看在 windows "计算机"处右键"属性"查看版本。

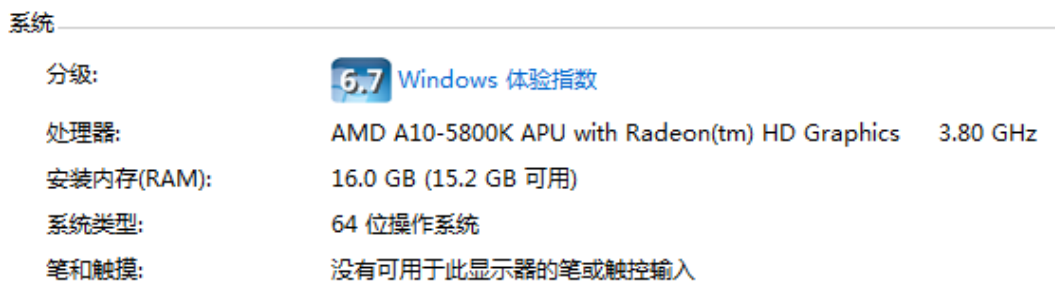

我 的 是 " 64 位 版 操 作 系 统 ", 对 应 下 载 ubuntukylin-14.04-desktop-amd64.iso 。

在 VMware 中安装 Ubuntu 的文章网上很多,而且安装过程很简 单,这里就不叙述了。

#### <span id="page-5-0"></span>**3**、**Ubuntu** 环境配置

Ubuntu 安装好之后, 还需要安装一些程序才能编译 Skynet, 所 以我们先在这里配置一下,第一步我们需要启动一个命令行的"终端", 用命令来安装简单一点。

因为 VMware 自动安装的原因,我装完是英文的,你可以把它设

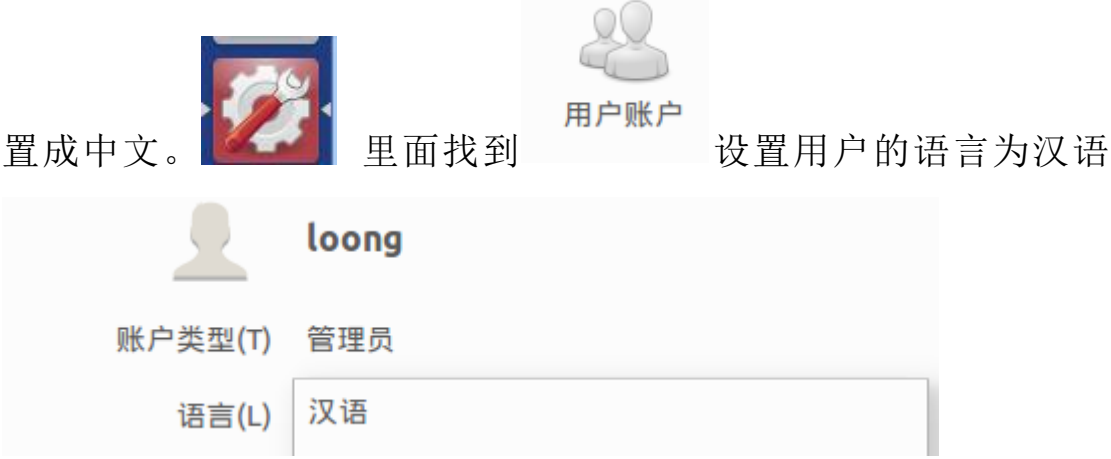

搜索您的电脑和在线资源 中屏幕的左上角会看到这个图标: 请点击一下,新安装这里面没有曾经启动和使用过的文件列表。我们

首先我们得找到"终端"并启动它。我们启动 Ubuntu 在虚拟机

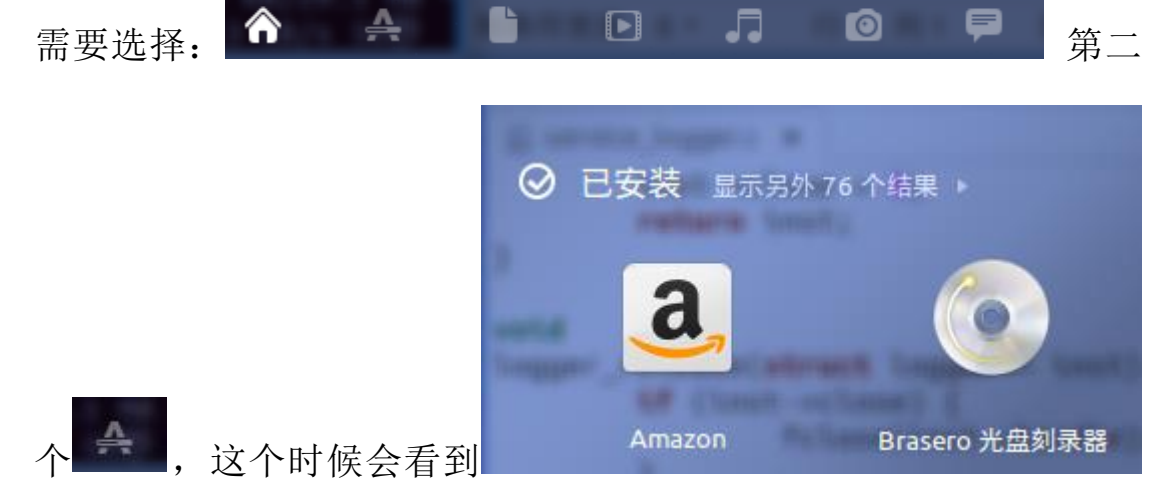

这里面就是所有你已经安装的软件列表了,相当于Window的"开始" —〉"程序"。上面提示还有 76 个结果没有显示出来,点一下把他们

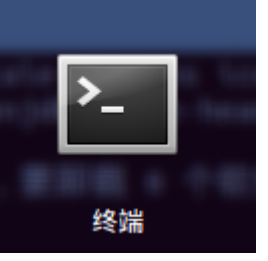

都显示出来。找到 这个就是我们需要的终端了。然

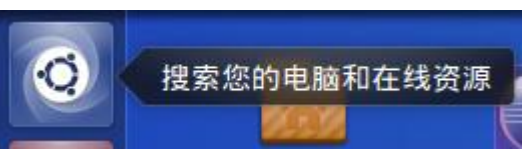

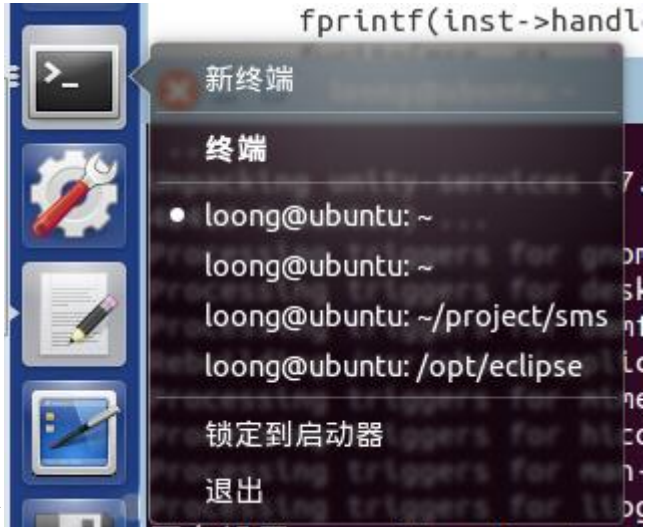

后屏幕左边的菜单可以看到

右键点击一下,把"终端""锁定到启动器"这样以后就不用到里面 找"终端"了,相当 Windows 把图标锁定到任务栏。桌面上还可以 看到"终端"的窗口,类似于:

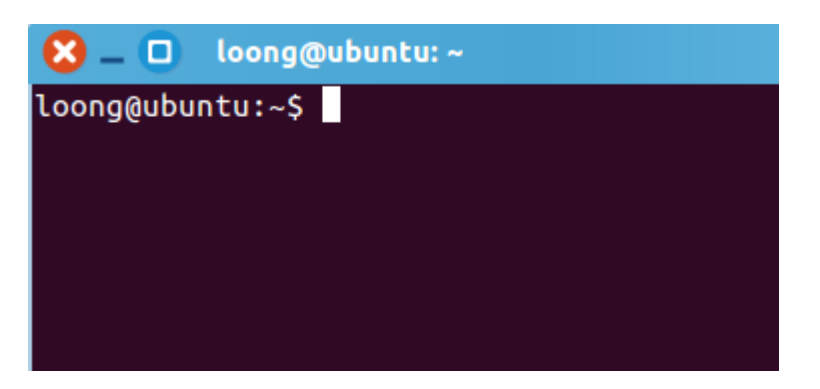

好了,我们可以回到正题了,首先我们把 Ubuntu 更新到最新版 本,在"终端"输入:

\$ sudo apt-get update

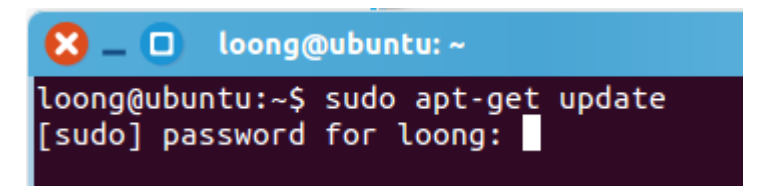

意思是叫你输入 loong 这个用户的密码(我安装的时候起名叫 loong, 意为龙, 你可以用别的名字, 一定要记住密码), 用来启动超 级用户的权限,相当于 Windows 的"以管理员身份运行"。输入密码 等待自动更新软件列表完成,接着就是更新软件了。在"终端"输入:

\$ sudo apt-get upgrade

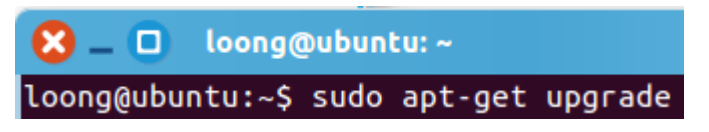

等待软件更新完成。虽然可以同时开多个"终端"但不能同时用 来更新和安装软件,咱菜鸟们还是老老实实的等它们完成吧。如果出 现错误和无法下载、无法解析之类的提示,就说明你的虚拟机没有联

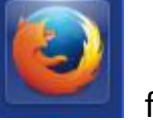

网, 自己搞定它, 可以用 **Firefox** 火狐浏览器上网看看。

安装 Skynet 需要的软件:1、autoconf 准确的说这个是 Skynet 下使用的子模块 jemalloc 编译的时候需要的。2、libreadline-dev。输 入下面命令。

\$ sudo apt-get install autoconf

\$ sudo apt-get install libreadline-dev

执行命令的过程中可能会提示你需要下载多大的程序,安装需要 多少空间,你是否继续,回答 Y 就好了。等待装完吧。

## <span id="page-8-0"></span>三、下载

### <span id="page-8-1"></span>**1**、**git** 使用

因为 Skynet 使用 git 来管理源代码的版本, 所以最好还是简单的 学习一下 git。默认的 Ubuntu 没有安装 git, 我们需要自己装一下, 打 开"终端"输入:

\$ sudo apt-get install git

输入 git 看下使用方法

\$ git

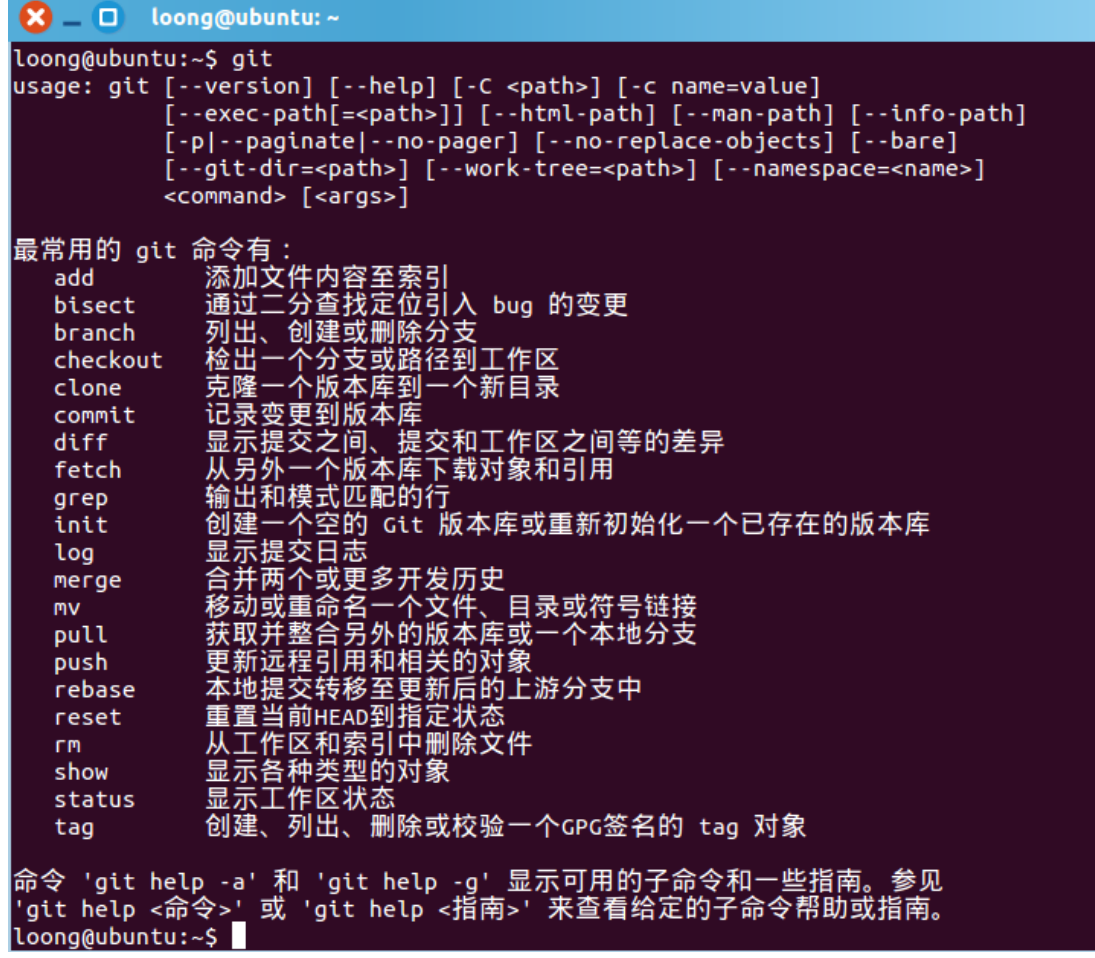

对于下载源代码,我们只需要知道"clone 克隆一个版本库到一

个新目录"这一条怎么使用就好了。

接下来我们开始下载 Skynet 的源代码:

 $\zeta$  cd  $\sim$ 

\$git clone<https://github.com/cloudwu/skynet.git>

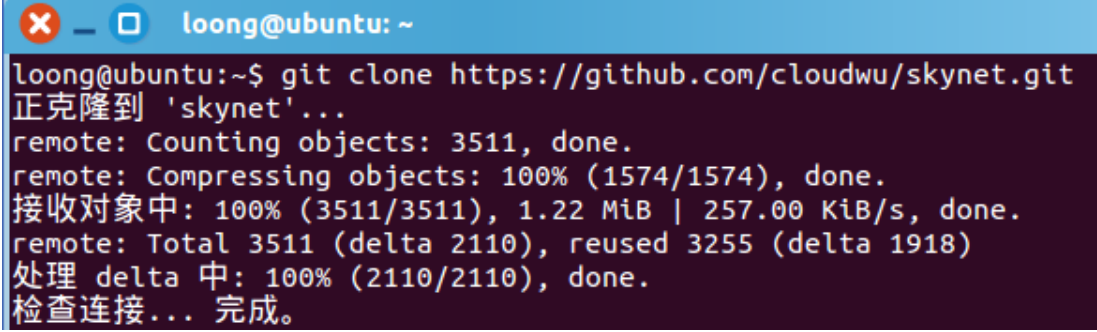

到目前为止我们已经把 Skynet 的源代码下载到了

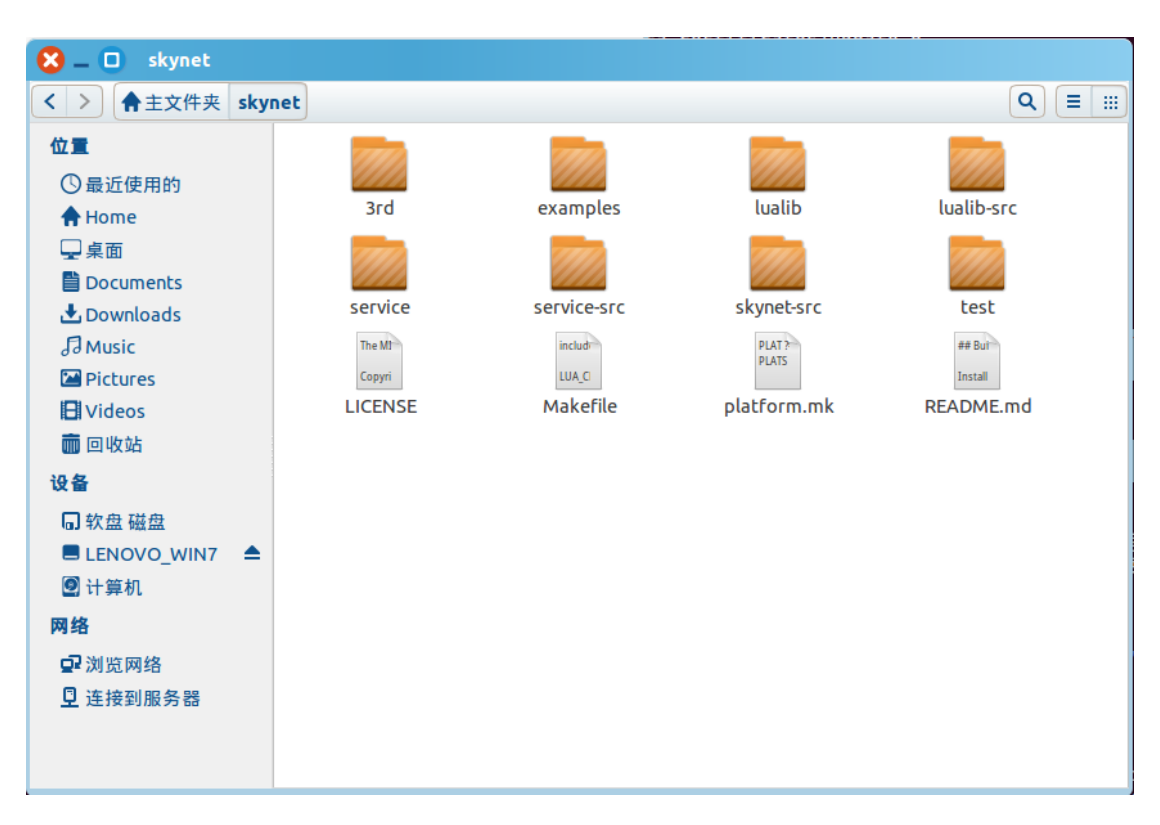

/home/loong/skynet 目录下:

上面就是源代码目录的内容,我们就简单的介绍一下目录里面都 有什么东西吧:

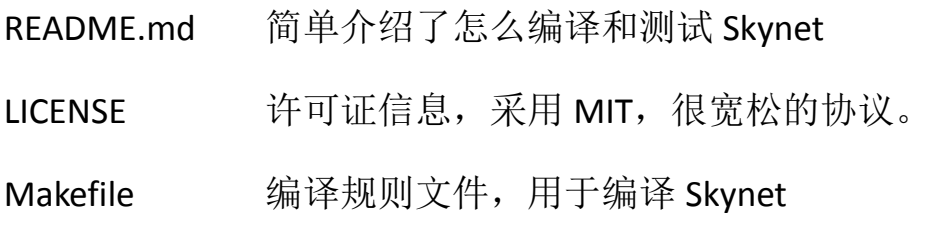

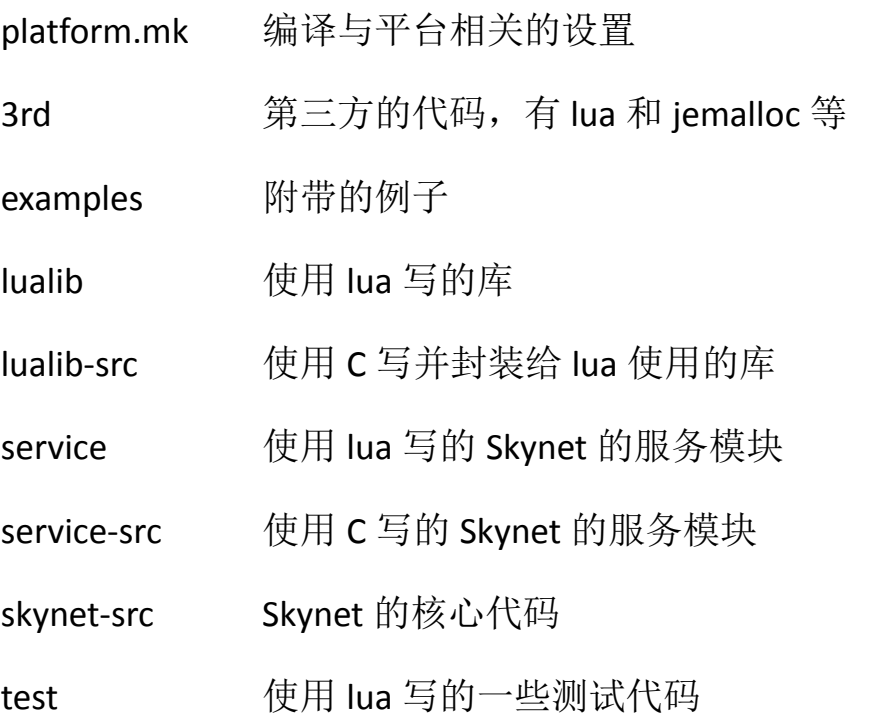

以上的核心代码为: skynet-src 目录和 service-src 目录中的代码。 剩下的基本都是为了给 lua 脚本使用的。对于我们菜鸟根本不用关心 C 语言写的东西。完全在 lua 上开发就好了。底层的东西留给云风吧。

3rd 中的 jemalloc 是一个内存分配的库,用来提高 malloc 的性能, 默认情况下在 linux 下是开启使用的, 如果你不想使用可以在 platform.mk 文件中添加下面语句屏蔽掉:

#### linux : SKYNET\_DEFINES :=-DNOUSE\_JEMALLOC

3rd 中的 lua 是云风修改过的, 你也可以使用官方版本, 修改的 内容看这里:http://lua-users.org/lists/lua-l/2014-03/msg00489.html

#### <span id="page-11-0"></span>**2**、**github.com**

Skynet 的源代码托管在 github.com 下, 你可以访问:

<https://github.com/cloudwu> 看到云风的其他开源代码,比如 ejoy2d 游戏引擎等。

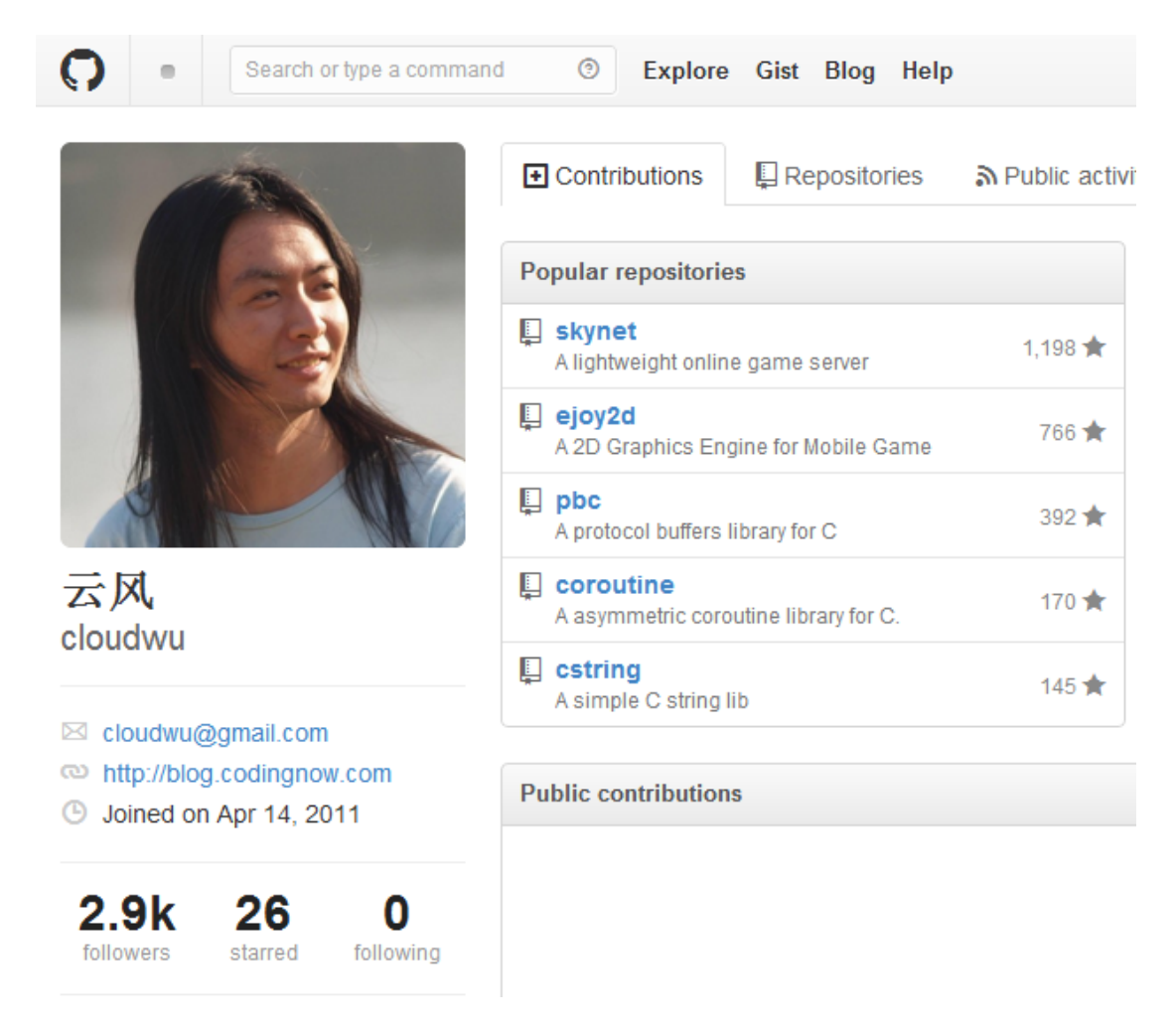

八卦下,云风现在创业忙,瘦了,还是以前这张帅。要多注意身体呀。

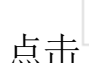

<span id="page-12-0"></span>点击 有更多的开源项目,在此谢谢云风。

# 四、编译

### <span id="page-12-1"></span>**1**、**Makefile** 介绍

Repositories

唠叨了半天终于到这一步了。本手册是面对菜鸟的,没办法说了 一大堆没用的东西。

在 linux 一般都是使用 Makefile 来管理项目的,相当于我们在 windows 下使用 Visual Studo 的 .sln 。linux 编译很简单,一般就是:

\$ make

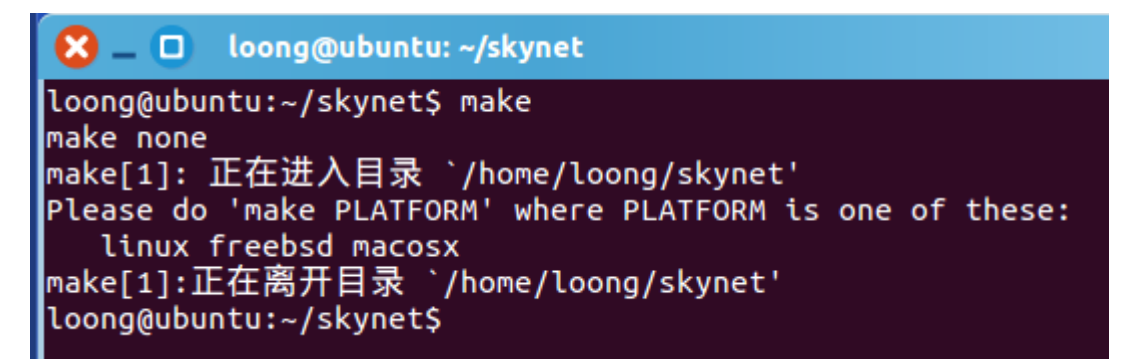

意思是你 make 的时候要带有平台名, 因为我们是在 linux 下:

\$make linux

```
make[1]: 正在进入目录 `/home/loong/skynet'
git submodule update -- init
git submodule update --intt<br>子模组 '3rd/jemalloc' (https://github.com/jemalloc/jemalloc.git) 未对路径 '3rd/j<br>emalloc' 注册<br>正克隆到 '3rd/jemalloc'...
remote: Reusing existing pack: 5352, done.
<mark>發</mark>收对象中: 43% (2302/5352), 1.05 MiB | 184.00 KiB/s
```
会自动的去下载 git submoudle 的子项目, 即 3rd/jemalloc 目录 中的文件,刚开始这个目录是空的,现在有内容了。

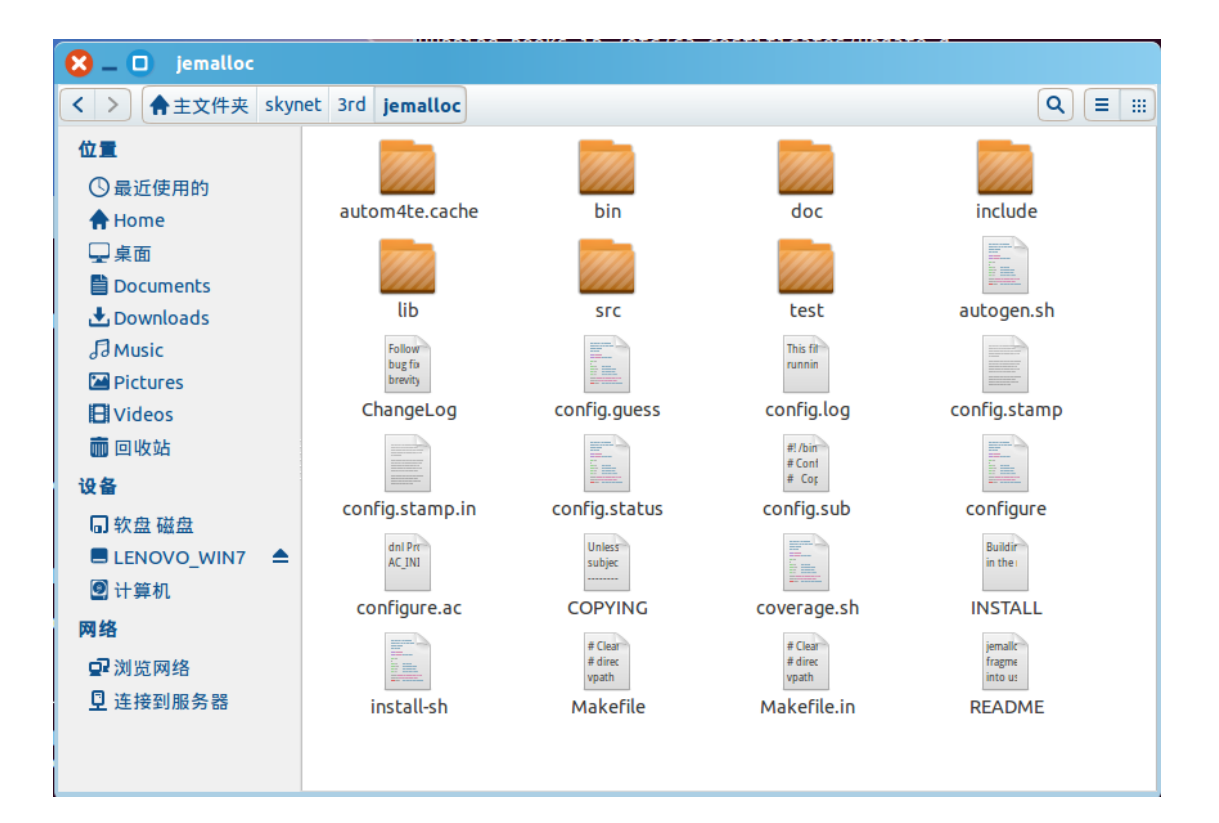

#### 编译成功后会看到:

```
loong@ubuntu: ~/skynet
\mathbf{R} – \mathbf{R}ice/harbor.so -Iskynet-src
mkdir luaclib
                              -fPIC --shared lualib-src/lua-skynet.c lualib-src/lu
cc -g -O2 -Wall -I3rd/lua
a-seri.c -o luaclib/skynet.so -Iskynet-src -Iservice-src -Ilualib-src
                              -fPIC --shared lualib-src/lua-socket.c -o luaclib/so
cc -g -O2 -Wall -I3rd/lua
cketdriver.so -Iskynet-src -Iservice-src
cc -g -O2 -Wall -I3rd/lua
                               -fPIC --shared 3rd/lua-int64/int64.c -o luaclib/int6
4.50cc -g -O2 -Wall -I3rd/lua
                               -fPIC --shared lualib-src/lua-bson.c -o luaclib/bson
.so -Iskynet-src
cc -g -O2 -Wall -I3rd/lua
                               -fPIC --shared lualib-src/lua-mongo.c -o luaclib/mon
go.so -Iskynet-src
cc - g - 02 - Wall - 13rd/lua-fPIC --shared -I3rd/lua-md5 3rd/lua-md5/md5.c 3rd/l
ua-md5/md5lib.c 3rd/lua-md5/compat-5.2.c -o luaclib/md5.so
cc -g -O2 -Wall -I3rd/lua
                               -fPIC --shared lualib-src/lua-netpack.c -Iskynet-src
-o luaclib/netpack.so
cd 3rd/lua-cjson && make LUA_INCLUDE_DIR=../../3rd/lua CC=cc CJSON_LDFLAGS="-fPI
C --shared" && cp_cjson.so ../../luaclib/cjson.so
make[2]: 正在进入目录 `/home/loong/skynet/3rd/lua-cjson'
cc -c -03 -Wall -pedantic -DNDEBUG -I../../3rd/lua -fpic -o lua_cjson.o lua_cjs
on.c.cc -c -03 -Wall -pedantic -DNDEBUG -I../../3rd/lua -fpic -o strbuf.o strbuf.c<br>cc -c -03 -Wall -pedantic -DNDEBUG -I../../3rd/lua -fpic -o fpconv.o fpconv.c
cc -fPIC --shared -o cjson.so lua_cjson.o strbuf.o fpconv.o<br>make[2]:正在离开目录 `/home/loong/skynet/3rd/lua-cjson'
cc - g - O2 - Wall - I3rd/lua-fPIC --shared lualib-src/lua-clientsocket.c -o luac
lib/clientsocket.so -lpthread
cc - q - 02 - Wall - 13rd/lua-fPIC --shared -Iskynet-src lualib-src/lua-memory.c
-o luaclib/memory.so
cc -g -O2 -Wall -I3rd/lua
                              -fPIC --shared lualib-src/lua-profile.c -o luaclib/p
rofile.so
make[1]:正在离开目录 `/<u>h</u>ome/loong/skynet'
loong@ubuntu:~/skynet$
```
看看编译完后 skynet 目录下都多出了那些程序:

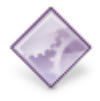

skynet 这个是主程序, linux 没有后缀名, 相当 windows 下 的.exe 文件。

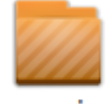

cservice 多了个 cservice 目录,这个目录里面就是用 C 语言写的 Skynet 的服务模块, 即 service-src 编译后的动态链接库。我们看看都 有哪些。

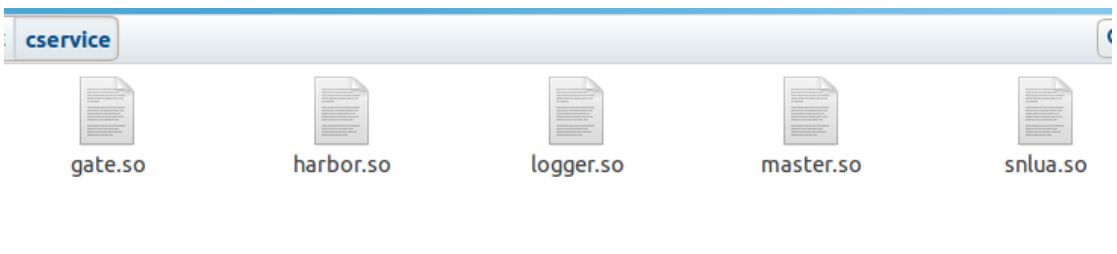

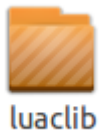

多了个 luaclib 目录,这个目录里面就是用 C 语言写的

提供给 lua 脚本使用的库, 即 lualib-src 编译后的动态链接库。

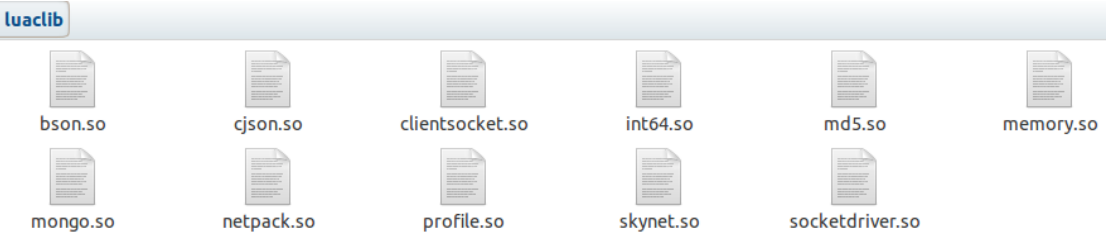

后面我们再介绍它的作用。

编译的其他东西我们就不关心了,在 3rd 目录里面。这里的 md5.so、int64.so、cjson.so 就是 3rd 里面编译出来的。

### <span id="page-16-0"></span>**2**、核心程序介绍

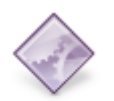

① 主程序,架构从这里启动,可在"终端"中输入:

#### \$ ./skynet examples/config

./说明是当前目录, skynet 是程序名, examples/config 为配置文件的 路径和名字,这里的配置文件是用 lua 写的一个脚本。内容为:

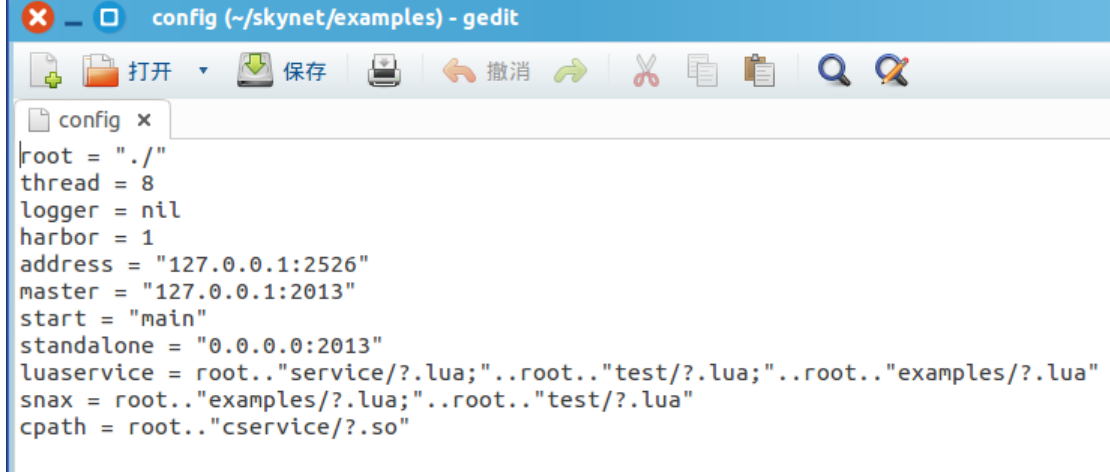

这里最重要的一条就是: start="main" 意思就是设置第一个启动 的服务。这里指向 examples/main.lua 脚本服务模块。因为下面配置 的 luaservice 的路径, 所以不需要我们再输入 examples/了, skynet 会 在配置的目录下找到 main.lua 脚本。cpath 是用 C 语言写的服务模块 路径。root="./" 表示根目录为 skynet 启动的目录。thread 为启动的 工作线程数。logger=nil 表示不记录日志,你可以指定一个路径和文 件名,这样 "终端"输出的内容就写到日志中文件了。其他的下面 再介绍。

② master.so 主服务, 就做两件事, 回应名字的查询和在更新名字后, 同步到其他节点。其他节点在启动时会把自己的 harbor 注册到 master 服务中。这样透过 master 服务就能把各个节点都连在一起, 相互沟 通了。每个节点之间都相互建立一条双向的通讯通道。

3 harbor.so 节点服务, 每个 Skynet 运行都是一个节点, 在 examples/main.lua 中使用 harbor 来配置节点的编号, Skynet 限制只 有 1 到 255 个节点(保留 0 给系统内部使用),并把 harbor 的 8bit 值 放在服务 Id 的最高 8bit, 因为服务 Id 是 32bit 的, 所以 Skynet 的本 地服务只能用低 24 位来表示,一个 Skynet 最多可以启动 16M 个服务 模块。

④ 日志服务,一个简单的日志系统,可以用来记录服务的 相关信息。

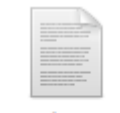

⑤ 门服务,管理 Socket。

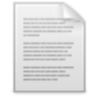

⑥ snlua.so lua 服务,用于加载 lua 写的 skynet 服务模块,而不仅仅 限制于 C 语言才能写服务模块。十分核心和重要的模块。当然如果你

**18** / **27**

不喜欢 lua, 你也可以换成 python 等其他脚本引擎。

# <span id="page-18-0"></span>五、例子

### <span id="page-18-1"></span>**1**、运行例子

前面也说了, Skynet 带有一个例子, 放在 examples 目录下, 这 个例子就是实现一个简单的功能,类似于 memcached。一个内存 Key – Value 系统。你可以通过指令 set key value 来设置一个 key 和 value, 他们是相互对应的关系,然后可以通过 get key 来获得上面设置的 value 的这个值。

我们来启动这个例子看看:

\$ ./skynet examples/config

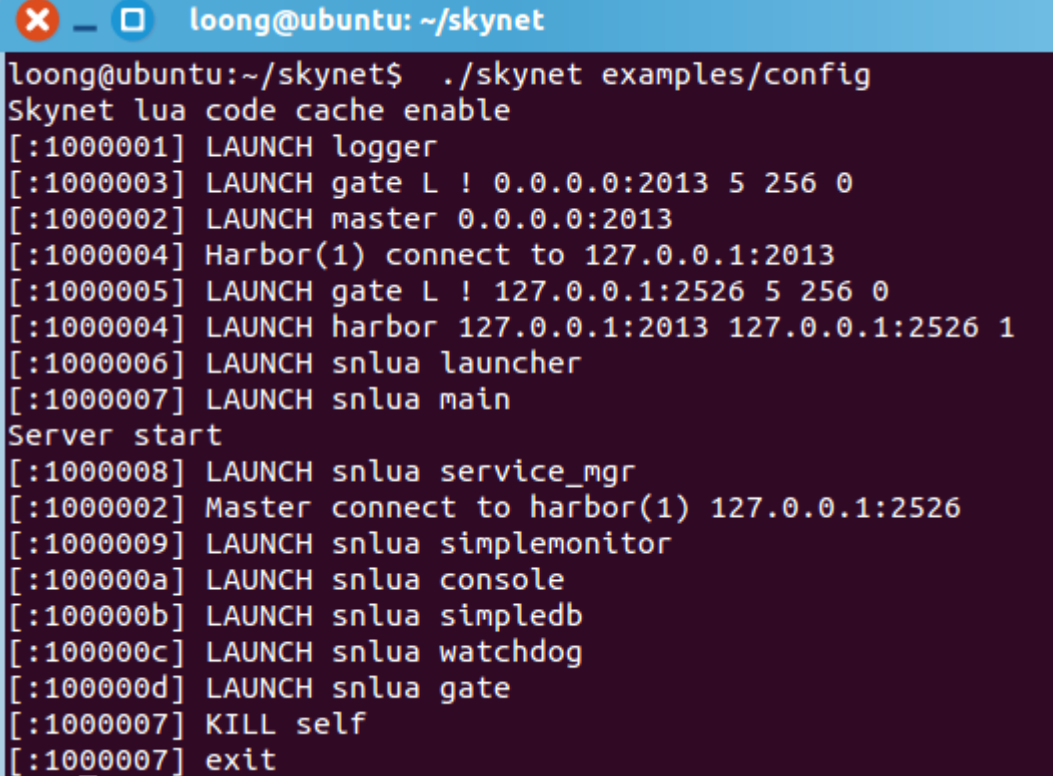

启 动 成 功 , 至 于 [:1000007]KILL self 自 杀 是 因 为 [:1000007]LAUNCH snlua main 即 main.lua 服务已经完成了它的任务, 它自己在脚本中设置退出了。

客户端,我们使用 examples/client.lua 即可。启动它

\$ lua examples/client.lua

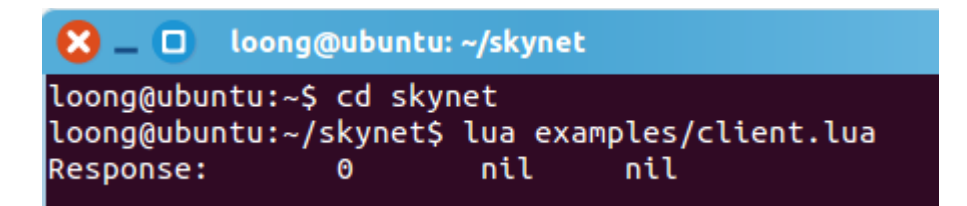

服务端会看到有客户端链接进来:

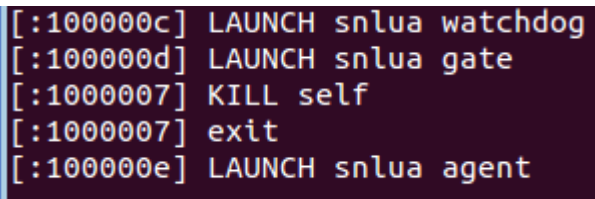

每一个客户端都会启动一个 agent 处理它的请求。我们简单使用

一下:

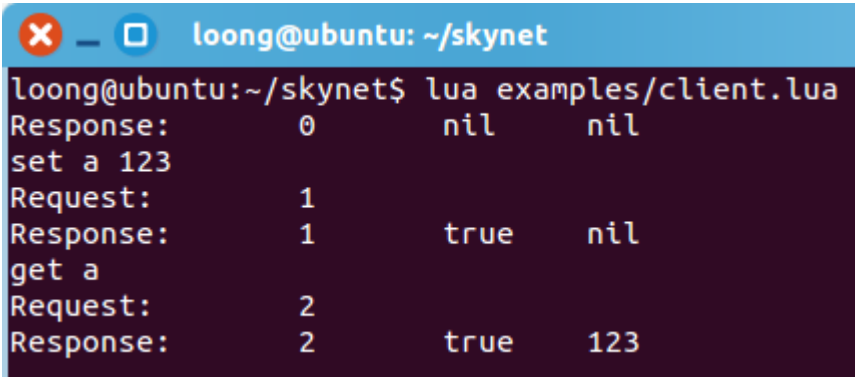

输入: set a 123

然后: get a

即,先设置 a=123,然后试下 get a 是不是获得 a 的值为 123。

### <span id="page-20-0"></span>**2**、代码分析

Skynet 启动 examples/config 脚本,通过 start="main" 开启了第 一个 Skynet 的服务 main.lua,这个文件也在 examples 中,我们看看 这个文件写的什么:

```
main.lua (~/skynet/examples) - gedit
    - 0
       打开
                 √ 保存
                           學
                                 ←撤消 →
                                                    咱
                                                        E
\blacksquare main.lua \timeslocal skynet = require "skynet"
local max client = 64skynet.start(function()
        print("Server start")
        local service = skynet.newservice("service mar")skynet.monitor "simplemonitor"
        local console = skynet.newservice("consider")skynet.newservice("debug_console",8000)
        skynet.newservice("simpledb")
        local watchdog = skynet.newservice("watchdog")
        skynet.call(watchdog, "lua", "start", {
                 port = 8888,maxclient = max client,\mathcal{Y}skynet.exit()
end)
```
第一行先引用 skynet 这个库, 这个是用 lua 写的, 即 lualib/skynet.lua。里面定义了这些接口:

skynet.start()用于服务的入口,加载 lua 服务时先运行这里的代码, 它调用了 luaclib-src/lua\_skynet.c 里面的 callback(), 最终调用 Skynet 的框架 skynet\_callback()来设置回调函数。

skynet.newservice() 用于启动一个 lua 写的服务,省略掉.lua 后缀 名。它调用了 skynet.call() 然后 skynet.call()调用 luaclib-src/lua\_skynet.c 里面的 send(), 最终调用 Skynet 的框架 skynet send()压入队列。

skynet.call()用于发送一条消息给 Skynet 的框架。消息会压入队列, 等待 Skynet 框架的调度。

skynet.exit()移除服务,通过 skynet.send()发送一条消息给 Skynet 框架来移除 lua 的这个服务。

skynet.monitor() 用于监视服务,看它是否关闭。

main.lua 一共打开了四个服务:

- 1、 service mgr 这个是系统的模块,用于管理服务。
- 2、 console 这个是系统的模块,用于输出。
- 3、 simpledb 这个是例子的模块, 用于管理 Key Value 数据。
- 4、 watchdog 这个是例子的模块,用于监视 socket 端口,等待 数据。

main.lua 没有调用其它函数, 加载完服务, 它也就完成了任务, 所以它最后调用了 skynet.exit()把自己杀掉了。

现在 Skynet 已经启动了 watchdog 服务, 监听着 8888 端口, 等 待客户端的链接。

下面是 watchdog 服务的 skynet\_start()开始函数:

```
skynet.start(function()
        skynet.dispatch("lua", function(session, source, cmd, subcmd, ...)
                if cmd == "socket" then
                        local f = SOCKET[subcmd]f(\ldots)-- socket api don't need return
                else
                        local f = assert(CMD[cmd])skynet.ret(skynet.pack(f(subcmd, ...)))
                end
        end)
        gate = skynet.newservice("gate")
end)
```
skynet.dispatch()这个服务的回调函数,通过 SOCKET[]来调用函数, 这些函数有:

```
SOCKET.open() 打开 agent服务并启动,使用gate来管理socket。
SOCKET.close() 关闭 agent 服务。
SOCKET.error() 打印错误信息。
SOCKET.data() 有数据到来。
下面就来看看 agent 服务的代码:
function CMD.start(gate, fd)
       client fd = fdskynet.call(gate, "lua", "forward", fd)
       send client "Welcome to skynet"
end
skynet.start(function()
       skynet.dispatch("lua", function(_,_, command, ...)
              local f = CMD[command]skynet.ret(skynet.pack(f(...)))end)end)
```
前面 watchdog 调用 SOCKET.open()的时候就调用了这里的 CMD.start(),在客户端输出了"Welcome to skynet"。

Agent 的核心就是注册了协议,并根据协议把数据发送给 simpledb 服务去处理:

```
skynet.register_protocol {<br>mame = "client",
        id = skynet.PTYPE_CLIENT,
        unpack = function (msg, sz)
                 return jsonpack.unpack(skynet.tostring(msg,sz))
        end.
        dispatch = function (_, _, session, args)
                 local ok, result = pcall(skynet.call,"SIMPLEDB", "lua", table.unpack(args))
                 if ok then
                         response_client(session, { true, result })
                 else
                         response_client(session, { false, "Invalid command" })
                 end
        end
1٦
```
协议的详细部分看 lualib/skynet.lua。

最后我们看看 simpledb 服务:

```
local skynet = require "skynet"
local db = \{\}local command = \{\}function command.GET(kev)
        return db[key]
end
function command.SET(key, value)
        local last = db[key]db[key] = valuereturn last
end
skynet.start(function()
        skynet.dispatch("lua", function(session, address, cmd, ...)
                local f = \text{command}[string.upper(cmd)]skynet.ret(skynet.pack(f(...)))
        end)
        skynet.register "SIMPLEDB"
end)
```
很简单的处理了 SET 和 GET。

以上只是大概浏览了一遍 Skynet 附带的例子,了解了一些 Skynet 提供给 lua 使用的接口, 其他接口可以杳看 skynet.lua 代码。

# <span id="page-24-0"></span>六、原理

### <span id="page-24-1"></span>**1**、启动流程

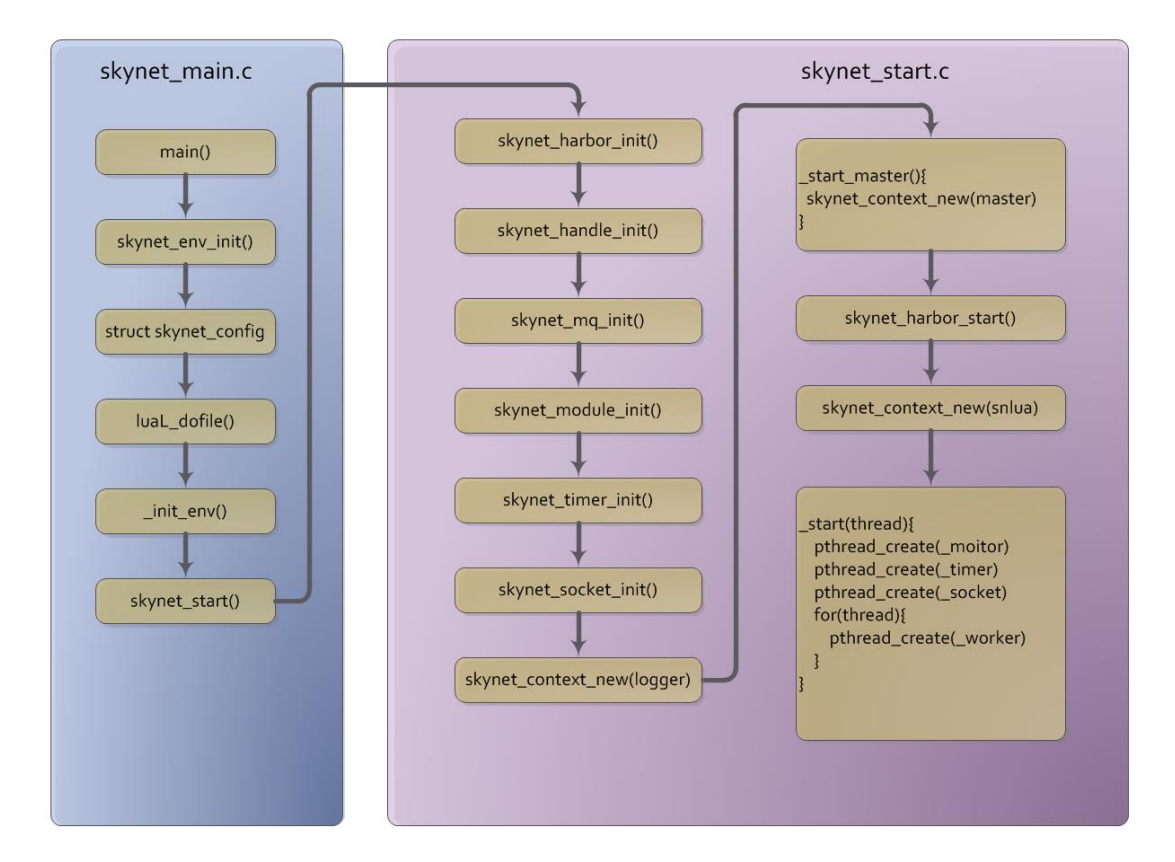

启动流程主要集中在两个文件中:

1 是 skynet-src/skynet\_main.c 这个是 main()函数所在,主要就是 设置一下 lua 的环境、默认的配置、打开 config 配置文件, 并修改默 认配置。最后调用 skynet\_start()函数, 这个函数在 skynet\_start.c 文件 中。

2 是 skynet-src/skynet\_start.c 这个文件主要是初始化 Skynet 的各 个模块,包括 harbor 节点、handle 服务 ID、mq 消息队列、module 加载动态链接库、timer 时钟、socket 套接字以及加载一些服务 logger 日志服务、master 主服务、harbor 节点服务、snlua 加载 lua 模块的 服务;以及最后启动几种线程包括\_moitor、\_timer、\_socket 和根据 线程数启动 n 个工作线程。

这里需要注意的是 Skynet 将通过 snlua 服务加载第一个用户的服 务:

```
ctx = skynet_context_new("snlua", "launcher");
if (ctx) {skynet_command(ctx, "REG", ".launcher");
         \textsf{ctx} = \textsf{skynet} \textsf{context_new("snlua", config-start)};
ł
```
即: ctx = skynet context new("snlua", config->start); 这行, 意思 就是使用 snlua 加载 config->start 这个服务。而 config->start 指向配置 文件 config 的 start = "main"这行。

#### <span id="page-25-0"></span>**2**、调用服务

这个主要在 C 语言中实现, 代码在 skynet-src/skynet server.c 的 skynet context new()函数中,这个函数主要就是实例化服务动态链接 库中的"create()"和 "init()",以及给服务创建一个私有的消息队列。 并填充到 struct skynet context 结构中。这个结构很重要。

skynet\_send(),发送消息到队列中,等待调用服务的回调函数。

# <span id="page-25-1"></span>七、服务

### <span id="page-25-2"></span>**1**、用 **C** 语言写一个服务

用 C 语 言 编 写 一 个 服 务 , 最 简 单 最 完 整 的 就 是 service-src/server\_logger.c 这个服务。

里面包含了:

1、logger\_create() 创建服务

2、logger\_init() 初始化服务

3、logger\_release() 释放服务

4、 logger() 回调函数, 这个名字有 skynet callback( logger);决 定。

一个服务中的这四个函数就是 Skynet 服务动态链接库的 API。这 里的 logger\_create(), 其中 logger 表示的是 logger.so 的名字, Skynet 的 module 会提取 logger.so 的名字作并加上"create"来识别服务中的 函数地址。函数的执行顺序是先执行"create()"再执行"init()"。 而"release"由 skynet context release()调用来释放。而回调函数这是 其他服务调用这个服务时会去调用它进行处理。服务的主要任务实现 就在回调函数中处理。

### <span id="page-26-0"></span>**2**、用 **Lua** 语言写一个服务

用 Lua 语言写一个服务,最简单的例子在 test/testsocket.lua 这个 服务,它主要实现了回射(echo)功能,客户端发送什么数据给服务端, 服务端就像一面镜子把同样的数据反射回去给客户端。

skynet.start() 启动一个服务。